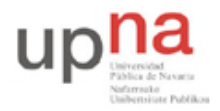

Departamento de Automática y Computación *Automatika eta Konputazio Saila*

Campus de Arrosadía *Arrosadiko Campusa* 31006 Pamplona - *Iruñea Tfno. 948 169113, Fax. 948 168924 Email: ayc@unavarra.es*

# **Práctica 2: Evaluación de los mecanismos de QoS en un router doméstico**

### *1- Objetivos*

En esta práctica pondremos a prueba los mecanismos de QoS que ofrecen los routers Linksys WRT54G disponibles en los armarios de prácticas.

Se busca evaluar la flexibilidad del equipo en cuestión de QoS para interfaces cableados así como los posibles problemas o limitaciones del mismo.

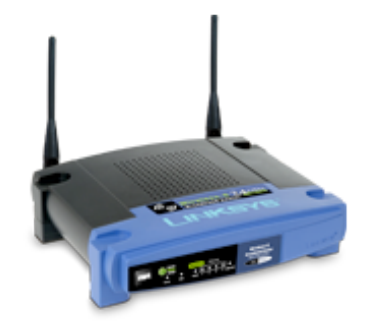

Figura 1- WRT54G (http://www.linksys.com)

## *2- Trabajo previo*

Repase el manual de configuración del equipo. Si resulta escaso en lo que respecta a la configuración de las capacidades de QoS busque recursos online que describan dichas capacidades.

Recuerde las opciones de iperf para la generación y medida de tráfico de prueba.

## *3- Escenarios de evaluación*

El equipo ofrece QoS en el interfaz WAN. Es decir, está pensado para un escenario donde el interfaz donde se encuentra el recurso por el que se entrará en competencia es el interfaz WAN. Por ejemplo típicas configuraciones SOHO (Small Office Home Office) donde la LAN accede a Internet a través del puerto WAN de este equipo por una red de acceso de capacidad reducida.

Los objetivos de la práctica van a ser:

- Evaluar la limitación de capacidad de salida en el puerto WAN (*upstream bandwidth*)
- Evaluar la prioritización de tráfico en función del puerto LAN
- Evaluar la prioritización de tráfico en función de la dirección MAC
- Evaluar la prioritización de tráfico en función de la aplicación

La topología básica que vamos a emplear en las pruebas se basará en dos ordenadores conectados a puertos LAN diferentes y un tercero conectado al puerto WAN.

Los puertos del conmutador son 10/100Base-T. Será más sencilla su evaluación a 10Mbps, aunque su comportamiento podría ser diferente a 100Mbps. Debido a limitaciones de tiempo y de capacidad

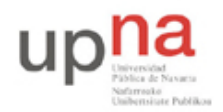

Departamento de Automática y Computación *Automatika eta Konputazio Saila*

Campus de Arrosadía *Arrosadiko Campusa* 31006 Pamplona - *Iruñea Tfno. 948 169113, Fax. 948 168924 Email: ayc@unavarra.es*

de los ordenadores de laboratorio se recomienda hacer la evaluación a 10Mbps. Para que el puerto WAN se configure a 10Mbps, si no lo permite su configuración web, existen varias alternativas. Una de ellas sería forzar a 10Mbps el PCs (comando ethtool). En caso de no poderse hacer se puede interponer un switch Catalyst 2950 entre el PC y el puerto WAN del WRT54G forzando el puertos del switch a 10Mbps.

Pruebe en primer lugar con flujos UDP con los que puede controlar con sencillez la velocidad a la que envía. Una vez tenga claro el funcionamiento puede probar con flujos TCP.

### **3.1\$ Upstream%bandwidth**

La web del equipo indica que puede limitar la capacidad de salida (upstream) del puerto WAN. Pruebe a enviar un flujo desde un PC al PC del puerto WAN a diferentes velocidades, con diferentes configuraciones de limitación. A continuación prueba a enviar desde dos PCs en el puerto LAN para comprobar si esa limitación es efectivamente del tráfico agregado.

Finalmente, compruebe si el tráfico downstream del puerto WAN se ve afectado por esa configuración.

Punto de control: Muestre al profesor de prácticas el planificador en funcionamiento con el envío desde dos PCs locales y explique lo que ha aprendido sobre él

#### **3.2- Prioridad por puerto**

La web del equipo permite configurar una prioridad "High" o "Low" para cada puerto LAN. Verifique experimentalmente si se está haciendo una planificación con prioridad estricta para el tráfico de los puertos marcados como High.

Diferentes experimentos que se sugieren son:

- Dos PCs LAN, ambos en prioridad High y a continuación ambos en prioridad Low para comprobar cómo es el reparto antes de distinguir prioridades
- Dos PCs LAN, uno High y otro Low y comprobar que todo el tráfico del de alta prioridad sale, restando del de baja
- Dos PCs LAN en prioridad High y un tercero en Low para comprobar que los de prioridad High se llevan todo lo que necesitan y de esa capacidad se la reparten entre ellos

Punto de control: Muestre al profesor de prácticas el planificador en funcionamiento con un PC LAN en prioridad alta y otro en prioridad baja y explique lo que ha aprendido sobre él

### **3.3\$ Prioridad%por%dirección MAC**

La web del equipo permite configurar prioridad "High" o "Low" a diferentes dispositivos identificados por su dirección MAC.

Para comprobar su funcionamiento se sugiere:

- Dos PCs LAN, cada uno en un puerto diferente, la MAC de uno configurada para alta prioridad y la del otro para baja prioridad
- Dos PCs LAN, ambos al mismo puerto del router (interponga un switch), la MAC de uno

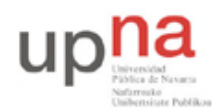

Departamento de Automática y Computación *Automatika eta Konputazio Saila*

Campus de Arrosadía *Arrosadiko Campusa* 31006 Pamplona - *Iruñea Tfno. 948 169113, Fax. 948 168924 Email: ayc@unavarra.es*

configurada para alta prioridad y la del otro para baja prioridad

• Dos PCs LAN en un mismo puerto, uno para alta y otro para baja prioridad, junto con un tercer PC en otro puerto, configurado el puerto para alta prioridad

Punto de control: Muestre al profesor de prácticas el planificador en funcionamiento con dos PCs al mismo puerto LAN y describa lo que ha aprendido sobre él

### **3.4\$ Prioridad%por%aplicación**

La web del equipo permite configurar prioridad "High" o "Low" a diferentes aplicaciones en función del puerto. Puede intentar emplear iperf especificando el puerto servidor para iniciar transferencias que pongan a prueba esta planificación.

### *4- Opcional*

Prepare un breve informe incluyendo las gráficas que haya obtenido y explicando y comentando los resultados